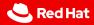

# ci-operator multi-stage tests

Bruno Barcarol Guimarães

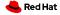

#### Introduction

Motivation

#### Test definitions

- Phases
- Images
- Credentials
- Parameters
- Dependencies
- ▶ etc.

#### Step registry

- ▶ Discoverable
- ► Referenceable
- ▶ Verifiable
- ► Reusable

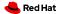

- https://docs.google.com/document/d/1md-1BMf4\_ 7mtKgGVoeZ3jOh4zSIBSjwl6vTTAYESwIM
  - ► Multi-Stage Tests Design Document
- ▶ https://docs.ci.openshift.org
  - docs/architecture/step-registry
  - docs/architecture/ci-operator

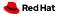

#### ca. Aug 2019

- ► Two test types.
  - container
  - template
- ▶ Desire to create tests for increasingly varied scenarios.
- Existing tests already complex and barely maintained.

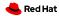

Ah, the templates...

complex, esoteric and fragile

difficult to extend and use

not able to share common test logic

duplication and fragmentation

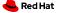

- ► Small number of extremely complex Pod definitions.
  - Python embedded in Bash embedded in YAML embedded in ...
  - ► Each responsible for the entire execution of an E2E test.
- Equally small set of people willing to / capable of "maintaining" them.
- ► Adding a new test scenario
  - copying an existing template (thousands of lines of YAML)
  - minor edits
  - (extreme duplication)
- Configuration exposed and required knowledge of byzantine implementation details of ci-operator.

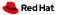

- Small number of extremely complex Pod definitions.
  - Python embedded in Bash embedded in YAML embedded in ...
  - ► Each responsible for the entire execution of an E2E test.
- Equally small set of people willing to / capable of "maintaining" them.
- ► Adding a new test scenario
  - copying an existing template (thousands of lines of YAML)
  - minor edits
  - (extreme duplication)
- Configuration exposed and required knowledge of byzantine implementation details of ci-operator.
- etc.

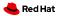

### **Test definitions**

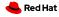

- ► regular ci-operator test
  - images
  - release images
  - artifacts
  - cluster profiles
    - •

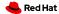

```
https://github.com/openshift/release/blob/master/ci-operator/
config/openshift/ci-tools/openshift-ci-tools-master.yaml
tests:
    as: e2e
```

```
- as: e2e
steps:
test:
- as: e2e
commands: ... make e2e
from: test-bin
# ...
```

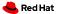

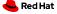

- pre/test/post
- serial execution
  - "short-circuit" execution for pre/test
  - post steps always executed
- each step corresponds to a Pod
  - shared data can be placed in a special directory

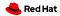

#### \$SHARED\_DIR

- Small storage space for inter-step data.
- Implemented using a Kubernetes Secret.
- ► Hard 1MB limit, no directories.
- Completely rewritten by the contents of the directory in the pod after the step script is executed.
- ► State in the ephemeral cluster can be used for higher-bandwidth communication between steps.
- kubeconfig is treated especially.
- Data intended for debugging tests should be placed in the artifacts directory.

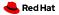

#### Images

- ▶ from
  - pipeline images
    - root, src, bin, ...
    - base\_images
    - ► images
  - "stable" images
    - releases
    - ► tag\_specification
- ▶ from\_image
  - ▶ ≈ base\_images
  - from\_image:

namespace: ocp

name: upi-installer

tag: 4.12

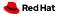

#### Credentials

- ▶ Vault  $\rightarrow$  build cluster  $\rightarrow$  test namespace  $\rightarrow$  test pod
- ci-operator must have access to the source namespace.
- The test-credentials namespace is pre-configured for regular users.
- Supplanted old methods.
  - ▶ secret
  - secrets
  - --secret-dir
  - etc.
- credentials:
  - namespace: ns name: name
    - mount\_path: /path

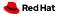

#### **Parameters**

- Key/value data declared in a step.
- Ultimately become environmental variables.
- Can be overridden (coming soon).

```
as: openshift-e2e-test
from: tests
commands: openshift-e2e-test-commands.sh
env:
- name: TEST_SUITE
  default: openshift/conformance/parallel
  documentation: |
    The test suite to run. Use 'openshift-test
    run --help' to list available suites.
# ...
```

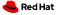

#### Dependencies

- ightharpoonup ci-operator image *pull spec* ightharpoonup test pod
- ightharpoonup Establishes images ightarrow test dependency.
- as: test-step
  dependencies:
  - name: pipeline:bin
    env: BIN IMG
  - name: release:4.12
    - env: RELEASE\_4\_12
- #!/bin/bash
  use "\$BIN\_IMG"
  use "\$RELEASE\_4\_12"

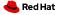

```
# openshift-e2e-tests-ref.yaml
dependencies:
- name: "release:latest"
  env: OPENSHIFT UPGRADE_RELEASE_IMAGE_OVERRIDE
# openshift-e2e-tests-commands.sh
openshift-tests run-upgrade \
    "${TEST_UPGRADE_SUITE}" \
    --to-image \
        "${OPENSHIFT_UPGRADE_RELEASE_IMAGE_OVERRIDE}" \
    --options "${TEST_UPGRADE_OPTIONS-}" \
    --provider "${TEST PROVIDER}" \
    -o "${ARTIFACT_DIR}/e2e.log" \
    --junit-dir "${ARTIFACT DIR}/junit"
```

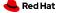

#### Leases

- ightharpoonup ci-operator ightarrow Boskos ightarrow test pod
- Generalization of implicit lease added by cluster profiles
- Leased resource name is available to the test script via environmental variable.
- ▶ leases:
  - env: OVIRT\_UPGRADE\_LEASED\_RESOURCE
     resource\_type: ovirt-upgrade-quota-slice
     count: 42

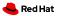

- best-effort steps
- catalogues / optional operators
- ► KUBECONFIG
- cluster profiles
- oc CLI injection
- ▶ no ServiceAccount credentials
- cluster claims
- ► VPN connection
  - **.**..

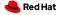

## **Step registry**

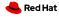

#### Goals

- discoverable
- ► referenceable
- verifiable
- ► reusable

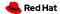

- ▶ https://steps.ci.openshift.org
- ▶ https://steps.ci.openshift.org/workflow/ipi-aws
- ▶ https://steps.ci.openshift.org/chain/ipi-aws-pre
- https://steps.ci.openshift.org/reference/ ipi-install-install

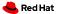

```
https://prow.ci.openshift.org/view/gs/origin-ci-test/logs/periodic-ci-openshift-release-master-okd-4.10-e2e-vsphere/1579723667426775040
```

```
Running step e2e-vsphere-ipi-install-install.
Logs for container test in pod e2e-vsphere-ipi-install-install:
```

Step e2e-vsphere-ipi-install-install failed after 23m20s. Step phase pre failed after 40m10s.

Link to step on registry info site: ...
Link to job on registry info site: ...

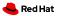

#### https://steps.ci.openshift.org/workflow/ipi-aws#approvers

- wking
- vrutkovs
- abhinavdahiya
- ▶ deads2k
- staebler
- technical-release-team-approvers
- jianlinliu
- yunjiang29

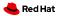

- ▶ pull-ci-openshift-release-master-step-registry-shellcheck
- https://www.shellcheck.net

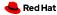

- reference
- ► chain
- workflow

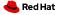

```
https://steps.ci.openshift.org/reference/ipi-install-install
ref:
  as: ipi-install-install
  from: installer
  grace_period: 10m
  commands: ipi-install-install-commands.sh
  cli: latest
  resources:
    requests:
      cpu: 1000m
      memory: 2Gi
(cont.)
```

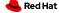

```
(cont.)
  credentials:
  - namespace: test-credentials
    name: loki-stage-collector-test-secret
    mount_path: /var/run/loki-secret
 # ...
  env:
  - name: OPENSHIFT_INSTALL_EXPERIMENTAL_DUAL_STACK
    default: "false"
    documentation: Using experimental Azure dual-stack support
 # ...
  dependencies:
  - name: "release:latest"
    env: OPENSHIFT_INSTALL_RELEASE_IMAGE_OVERRIDE
 # ...
  documentation: |-
    The IPI install step runs the OpenShift Installer ...
```

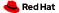

```
https://steps.ci.openshift.org/chain/ipi-aws-pre
```

```
chain:
    as: ipi-aws-pre
    steps:
    - chain: ipi-conf-aws
    - chain: ipi-install
    documentation: |-
        The IPI setup step contains all steps that provision an
        OpenShift cluster with a default configuration on AWS.
```

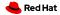

#### https://steps.ci.openshift.org/workflow/ipi-aws

```
workflow:
    as: ipi-aws
    steps:
    pre:
        - chain: ipi-aws-pre
    post:
        - chain: ipi-aws-post
    documentation: |-
```

The IPI workflow provides pre- and post- steps that provision and deprovision an OpenShift cluster with a default configuration on AWS, allowing job authors to inject their own end-to-end test logic.

All modifications to this workflow should be done by modifying the ipi-aws-{pre,post}`chains to allow other workflows to mimic and extend this base workflow without a need to backport changes.

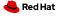

```
as: e2e-aws
steps:
  pre:
  - as: conf-this
    commands: # ...
  - as: conf-that
    commands: # ...
  - as: install
    commands: # ...
  - as: rbacs
    commands: # ...
```

```
test:
- as: test
  commands: # ...
post:
- as: gather-this
  commands: # ...
- as: gather-that
  commands: # ...
- as: uninstall
  commands: # ...
```

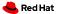

```
as: e2e-aws ref:
steps: as: conf-this
pre: commands: # ...
- ref: conf-that
- ref: install ref:
- ref: rbacs as: conf-that
commands: # ...
```

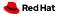

```
as: e2e-aws
                             chain:
steps:
                             as: aws-pre
  pre:
                               steps:
  - chain: aws-pre
                               - ref: conf-this
                               - ref: conf-that
  test: # ...
                               - ref: install
  post:
                               - ref: rbacs
  - chain: aws-post
                             chain:
                             as: aws-post
                             steps:
                             # ...
```

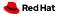

```
as: e2e-aws
steps:
  workflow: aws-ipi
  test: # ...
```

```
workflow:
    as: aws-ipi
    pre:
    - chain: aws-pre
    post:
    - chain: aws-post
```

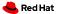

```
as: e2e-aws
steps:
  workflow: aws-ipi
```

```
workflow:
    as: openshift-e2e-aws
    pre:
    - chain: aws-pre
    test:
    - ref: openshift-e2e-test
    post:
```

- chain: aws-post

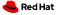

```
$ find ci-operator/step-registry/ -name 'ipi-conf-*-ref.yaml' \
     wc -l
75
$ find ci-operator/step-registry/ -name 'ipi-conf-*-ref.yaml' \
     sed 's,.*/,,; s/-ref\.yaml//' | shuf | head -15 | sort
ipi-conf-additional-enabled-capabilities
ipi-conf-alibabacloud
ipi-conf-azure-provisioned-des
ipi-conf-azurestack-creds
ipi-conf-azure-vmgenv1
ipi-conf-azure-workers-marketimage
ipi-conf-etcd-on-ramfs
ipi-conf-libvirt
ipi-conf-openstack-enable-octavia
ipi-conf-ovirt-generate-csi-test-manifest
ipi-conf-ovirt-generate-csi-test-manifest-release-4.6-4.8
ipi-conf-ovirt-generate-install-config
ipi-conf-ovirt-generate-install-config-params
ipi-conf-ovirt-generate-ovirt-config
ipi-conf-vsphere-zones
```

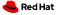

```
https://docs.ci.openshift.org/docs/architecture/step-registry/
#hierarchical-propagation
```

as: openshift-e2e-test

env:

- name: TEST\_SUITE

# ...

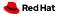

```
tests:
- as: e2e
   steps:
    test:
        - ref: openshift-e2e-test
        env:
        TEST_SUITE: openshift/conformance/parallel
```

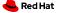

```
workflow:
  as: openshift-e2e-serial
  steps:
    test:
    - ref: openshift-e2e-test
    env:
      TEST_SUITE: openshift/conformance/serial
tests:
- as: e2e
  steps:
    workflow: openshift-e2e-serial
```

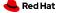

# Thank you

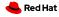